# [External] - Esegui il servizio client del connettore FireAMP in background e nascondi l'interfaccia utente  $\overline{\phantom{a}}$

#### Sommario

**Introduzione Procedure** Documenti correlati

## Introduzione

Èpossibile eseguire un servizio FireAMP Connector in background e nascondere l'interfaccia utente client agli utenti. Impedisce a un utente finale di visualizzare notifiche per qualsiasi attività con cloud, file e rete. In questo articolo vengono descritte le opzioni che consentono l'esecuzione del connettore come servizio ma i componenti dell'interfaccia utente non vengono eseguiti.

#### Procedure

Per nascondere un connettore FireAMP utilizzando l'interfaccia utente client di una console FireAMP Cloud, attenersi alla seguente procedura

1. Accedere alla console FireAMP e selezionare Gestione > Criteri.

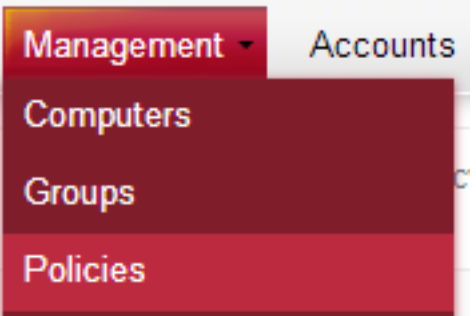

2. Fare clic su Modifica nel criterio che si desidera modificare.

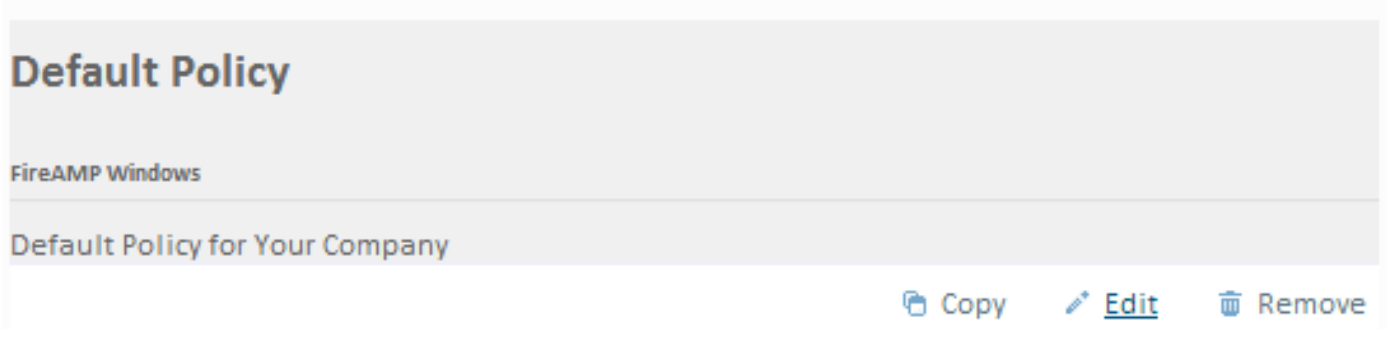

3. Espandere Interfaccia utente client nella scheda Generale.

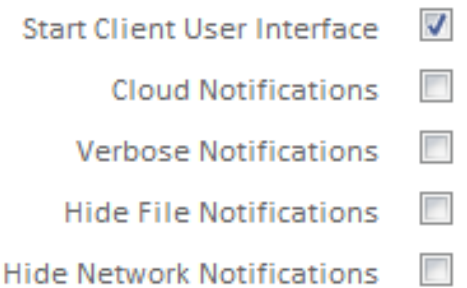

4. Deselezionare la casella Avvia interfaccia utente client. Questa opzione consente di specificare se nascondere o meno completamente l'interfaccia utente del connettore. Se si deseleziona questa opzione, il connettore verrà eseguito come servizio ma i componenti dell'interfaccia utente non verranno eseguiti.

Nota: se si modifica questa impostazione, i connettori dovranno essere riavviati prima che abbia effetto.

- 5. Selezionare la casella per Nascondi notifiche file e Nascondi notifiche di rete.
	- Nascondi notifiche file impedisce la visualizzazione di notifiche quando un file dannoso viene condannato o messo in quarantena dal connettore.
	- Nascondi notifiche di rete impedisce la visualizzazione di notifiche quando il connettore rileva o blocca una connessione di rete dannosa.

Facoltativamente, è possibile deselezionare Notifiche cloud sono popup a fumetti che provengono dal Centro notifiche quando il connettore FireAMP è correttamente connesso al cloud. Visualizza il numero di utenti e rilevamenti registrati nel cloud.

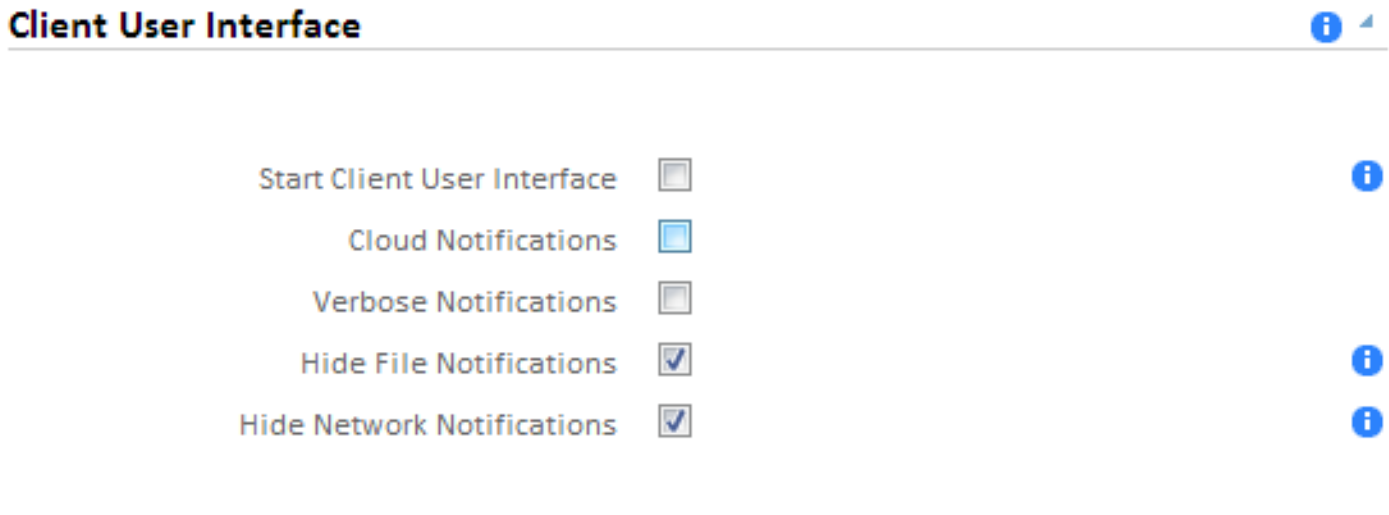

6. Fare clic su Aggiorna criterio.

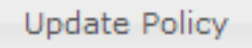

impostazioni. Al successivo riavvio, l'interfaccia client del connettore FireAMP non si avvierà e l'utente finale non vedrà alcuna notifica dal connettore FireAMP.

Suggerimento: Se necessario, è inoltre possibile disattivare o nascondere varie opzioni del menu Start, del menu di scelta rapida e del desktop quando si [installa il programma di](http://www.cisco.com/c/it_it/support/docs/security/sourcefire-fireamp-endpoints/118587-technote-fireamp-00.html) [installazione di FireAMP Connector utilizzando i parametri della riga di comando.](http://www.cisco.com/c/it_it/support/docs/security/sourcefire-fireamp-endpoints/118587-technote-fireamp-00.html)

## Documenti correlati

• [Switch della riga di comando per il programma di installazione del connettore FireAMP](http://www.cisco.com/c/it_it/support/docs/security/sourcefire-fireamp-endpoints/118587-technote-fireamp-00.html)